# **HP WI-FI DIRECT MOUSE ON LINUX**

In [my last post](http://fabiobaltieri.com/2013/01/06/hp-wi-fi-direct-mouse-teardown/) I took apart an HP Wi-Fi Direct mouse based on the OZMO2000 controller from [Ozmo Devices.](http://www.ozmodevices.com/) OZMO based devices are officially supported on Windows 7 platform only, rendering them completely useless as nobody uses Windows anymore… right? Well, it turns out most of the code to use them in Linux is already in place, [just waiting to be enabled!](http://fabiobaltieri.com/2013/02/14/hp-wi-fi-direct-mouse-on-linux/)

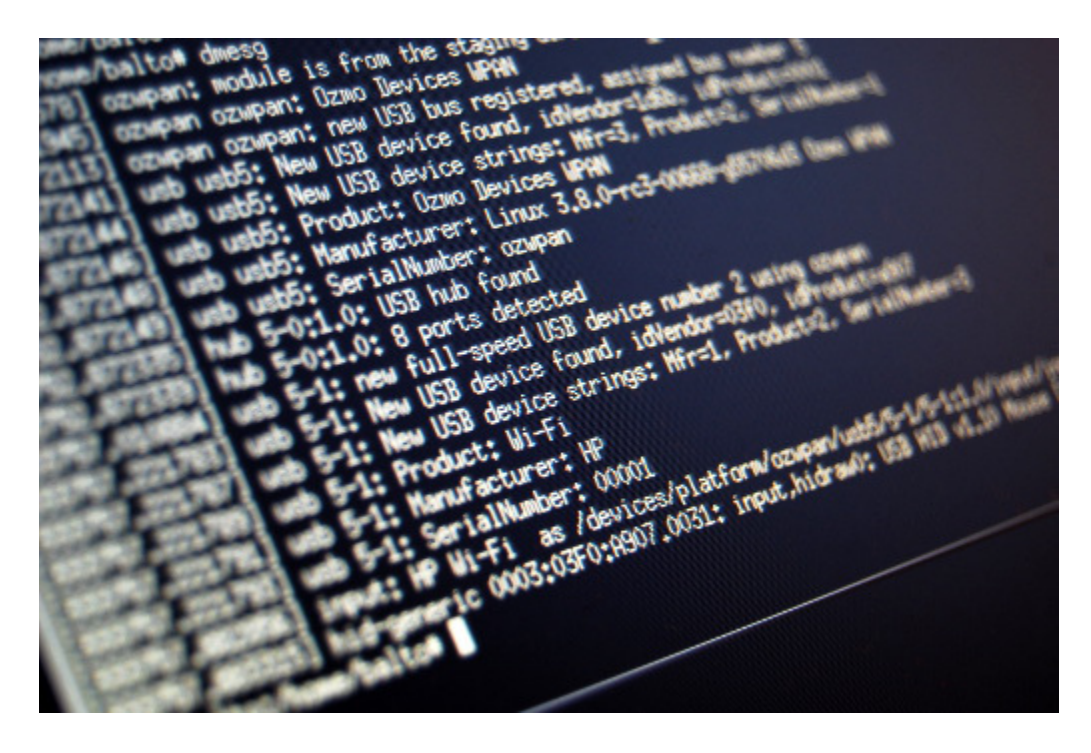

Wi-Fi direct support in Linux is quite young and still considered as experimental, so read on if you dare to try! **OZMO Devices: Theory of Operation**

OZMO controller uses [Wi-Fi Direct](http://en.wikipedia.org/wiki/Wi-Fi_Direct) (a.k.a. Wi-Fi P2P) for communication with the host system, so a Wi-Fi Direct Linux supported card is the only hardware requirement.

Wi-Fi Direct itself is a relatively recent extension of the 802.11 standards to allow Wi-Fi devices to associate and communicate between themselves (point-to-point) without requiring a dedicated common AP but also without the need to disable the existing traditional Wi-Fi connection. This is implemented using an additional "virtual interface" that acts as a software access point (P2P-GO) with WPS push-button client support.

Once the P2P-GO interface is up and running, the mouse can be connected using the WPS push-button scheme: press the soft-button on the host and the "connect" button on the mouse that will automatically associate with the first available AP.

As the device is connected, the real fun begins: as the mouse starts transmitting data to the host using a specific Ozmo's in-house developed USB over Ethernet protocol, registered to ethertype 0x892e.

Quoting IEEE's [eth.txt:](http://standards.ieee.org/develop/regauth/ethertype/eth.txt)

892E Ozmo Devices

A protocol to enable USB type data and USB type commands to be sent between two devices connected by an IEEE802 link, typically an IEEE802.11 link. The protocol allows encoding of all information that would normally be present in a wired USB request, such as request\_id and rcode along with payload data. Defined header structures allow correct delivery of the required fields. The informaion provided through the protocol enables USB like behaviour to be implemented between wirelessly connected

#### devices. www.ozmodevices.com

Sounds complicated? This is actually quite ingenious, as it allows a gadget designer to implement an USB Class protocol, so that once the device is associated and the "virtual USB hub" is installed the actual device-specific protocol can be handled by the already existing USB device-class driver.

Thus, the only OZMO specific code to be installed by the user is the actual virtual USB hub – backed on the Wi-Fi Direct interface. The good news is that the Linux driver is [already here,](http://git.kernel.org/?p=linux/kernel/git/torvalds/linux.git;a=tree;f=drivers/staging/ozwpan;h=a4bcfc662ed9a52ecc01ab82d6bdde4151150035;hb=HEAD) silently laying in the staging/ozwpandirectory of modern kernels… Ozmo itself [made it,](http://git.kernel.org/?p=linux/kernel/git/torvalds/linux.git;a=commit;h=62450bca861f206b09b44492b829b419222c4968) well done Ozmo! So, how do we use it?

## **Kernel**

First thing we need is to make sure that our Wi-Fi device supports Wi-Fi Direct, which you can tell by running the iw list command and searching for P2P entries between supported interface modes, as in:

# iw list

Wiphy phy0

[...]

Supported interface modes:

- \* IBSS
- \* managed
- \* AP
- \* AP/VLAN
- \* monitor

```
 * P2P-client
```

```
 * P2P-GO
```
[...]

In this case I'm using an Intel's Advanced-N 6205 mini-PCIe card. If you are using an iwlwifi based card, make sure your kernel has the CONFIG\_IWLWIFI\_P2P option turned on, as that enables the experimental P2P support for the driver.

Check with:

```
# zcat /proc/config.gz |grep P2P
```

```
CONFIG_IWLWIFI_P2P=y
```
The other thing you need from the kernel side is the ozwpan driver, built as a module. Just verify that the module exists, but don't load it yet, as you need to bring up the Wi-Fi direct interface before:

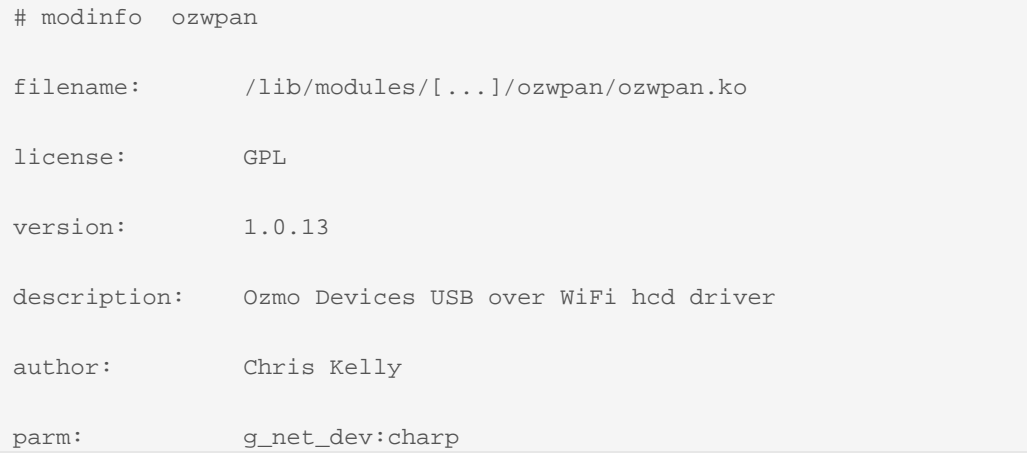

## **Userspace**

Once your kernel is good to go, you need a version of wpa\_supplicant with P2P and WPS support. Again, this is quite recent so check if it's already there with:

```
$ wpa_cli help p2p
Selected interface 'wlan0'
commands:
  p2p_find [timeout] [type=*] = find P2P Devices for up-to timeout seconds
  p2p_stop_find = stop P2P Devices search
```
p2p\_connect <addr> <"pbc"|PIN> [ht40] = connect to a P2P Device

p2p\_listen [timeout] = listen for P2P Devices for up-to timeout seconds

[...]

If wpa\_cli does not list any supported commands, you want to get a new wpa\_supplicant version, so just grab the latest one from  $git://w1.fi/srv/git/hostap.get and build it using defconfig as a base. Make sure to$ turn on these options beforehand:

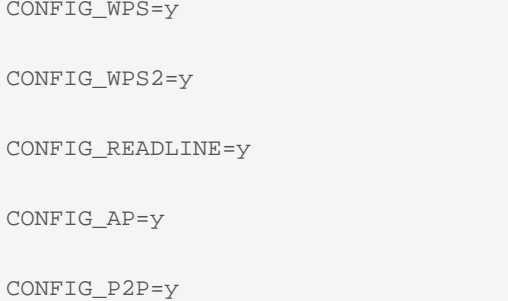

Once you are done, reconnect your main connection with the new wpa\_supplicant using the nl80211 driver and cross your fingers. Still online? Go ahead then!

### **Pairing**

To connect the Wi-Fi Direct device without disrupting the existing connection, we want to create a new interface in GO mode:

# wpa\_cli -i wlan0

Interactive mode

> p2p\_group\_add

OK

**<3>**P2P-GROUP-STARTED p2p-wlan0-0 GO ssid="DIRECT-3G" freq=2437

passphrase="sDv0YD4F" go\_dev\_addr=8c:70:5a:xx:xx:xx

> quit

# iw dev

phy#0

Interface p2p-wlan0-0

```
 ifindex 19
         type P2P-GO
         channel 6 (2437 MHz) NO HT
 Interface wlan0
         ifindex 4
         type managed
```
channel 6 (2437 MHz) NO HT

Finally, start wpa\_cli on the new interface, run the wps\_pbc (for Push Button Client) command, and press the "connect" button on the Wi-Fi Mouse. It should eventually go like this:

# wpa\_cli -i p2p-wlan0-0

Interactive mode

> wps\_pbc

OK [press the button on the mouse for ~1s now]

**<3>**CTRL-EVENT-EAP-STARTED 38:0d:d4:xx:xx:xx

**<3>**CTRL-EVENT-EAP-PROPOSED-METHOD vendor=0 method=1

**<3>**CTRL-EVENT-EAP-STARTED 38:0d:d4:xx:xx:xx

**<3>**CTRL-EVENT-EAP-PROPOSED-METHOD vendor=0 method=1

**<3>**CTRL-EVENT-EAP-STARTED 38:0d:d4:xx:xx:xx

**<3>**CTRL-EVENT-EAP-PROPOSED-METHOD vendor=0 method=1

**<3>**CTRL-EVENT-EAP-PROPOSED-METHOD vendor=14122 method=254

**<3>**WPS-REG-SUCCESS 38:0d:d4:xx:xx:xx f53e5a2c-604c-483f-9256-380dd401eecb

**<3>**WPS-SUCCESS

**<3>**CTRL-EVENT-EAP-FAILURE 38:0d:d4:xx:xx:xx

```
<3>AP-STA-CONNECTED 38:0d:d4:xx:xx:xx
<3>AP-STA-DISCONNECTED 38:0d:d4:xx:xx:xx
<3>AP-STA-CONNECTED 38:0d:d4:xx:xx:xx
<3>AP-STA-DISCONNECTED 38:0d:d4:xx:xx:xx
<3>AP-STA-CONNECTED 38:0d:d4:xx:xx:xx
<3>AP-STA-DISCONNECTED 38:0d:d4:xx:xx:xx
[...]
```
The mouse is now continuously reconnecting to our host searching for its USB-over-Ethernet driver. To make it happy just load the ozwpan module, specifying the name of the new interface:

# modprobe ozwpan g\_net\_dev=p2p-wlan0-0

# dmesg

[...]

[23398.236275] ozwpan: module is from the staging directory, the quality is unknown, you have been warned.

[23398.237235] ozwpan ozwpan: Ozmo Devices WPAN

[23398.237494] ozwpan ozwpan: new USB bus registered, assigned bus number 5

[23398.237537] usb usb5: New USB device found, idVendor=1d6b, idProduct=0001

[23398.237544] usb usb5: New USB device strings: Mfr=3, Product=2, SerialNumber=1

[23398.237550] usb usb5: Product: Ozmo Devices WPAN

[23398.237556] usb usb5: Manufacturer: Linux 3.8.0-rc3-00668-g55706d3 Ozmo WPAN

[23398.237561] usb usb5: SerialNumber: ozwpan

[23398.237725] hub 5-0:1.0: USB hub found

[23398.237731] hub 5-0:1.0: 8 ports detected

[23398.569110] usb 5-1: new full-speed USB device number 2 using ozwpan

[23398.779642] usb 5-1: New USB device found, idVendor=03f0, idProduct=a907

```
[23398.779650] usb 5-1: New USB device strings: Mfr=1, Product=2, SerialNumber=3
[23398.779654] usb 5-1: Product: Wi-Fi
[23398.779657] usb 5-1: Manufacturer: HP
[23398.779660] usb 5-1: SerialNumber: 00001
[23398.881283] input: HP Wi-Fi as /devices/platform/ozwpan/usb5/5-1/5-
1:1.0/input/input18
[23398.881802] hid-generic 0003:03F0:A907.0006: input,hidraw0: USB HID v1.10 Mouse [HP 
Wi-Fi ] on usb-ozwpan-1/input0
```
That's it! The mouse is connected and registered with the standard HID driver, just like a standard wired USB device. Congratulations, you've made it!

You can also check the existing connection with wpa\_cli:

```
$ wpa_cli -i p2p-wlan0-0 all_sta
38:0d:d4:xx:xx:xx
```
dot11RSNAStatsSTAAddress=38:0d:d4:xx:xx:xx

dot11RSNAStatsVersion=1

dot11RSNAStatsSelectedPairwiseCipher=00-1e-ca-8

dot11RSNAStatsTKIPLocalMICFailures=0

dot11RSNAStatsTKIPRemoteMICFailures=0

hostapdWPAPTKState=11

hostapdWPAPTKGroupState=0

wpsPrimaryDeviceType=2-0050F204-0

wpsDeviceName=PANdev

wpsManufacturer=Ozmo

wpsModelName=HP Wi-Fi Mobile

wpsModelNumber=OZ2000

connected\_time=551

That's more or less how the basic thing works. The process is still complex for the casual user but all the pieces are in place.

Source : http://fabiobaltieri.com/2013/02/14/hp-wi-fi-direct-mouse-on-linux/